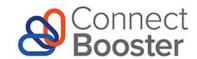

## **ConnectBooster Post Implementation Call Homework**

## **Optimize Your ConnectBooster Portal**

After your 2-hour ConnectBooster onboarding call, we recommend you further optimize your portal. Your team should complete the following. These steps will take approximately 1 hour or less to complete.

| Adminis | trative | Set-up |  |
|---------|---------|--------|--|
|---------|---------|--------|--|

| Grant access to the members of your internal team who will be involved in rolling this out to your customers. Assign appropriate profile levels per internal user. Go to Settings $\rightarrow$ Configurations $\rightarrow$ Internal Settings See how.                                   |                                                                                                    |  |  |
|----------------------------------------------------------------------------------------------------|----------------------------------------------------------------------------------------------------|--|--|
| Customize Client User profiles for level of access. This section allows you to control and manage the various security "Profile" levels and features for your end clients.  Go to Settings $\rightarrow$ Configurations $\rightarrow$ Client Users $\rightarrow$ Client Profiles See how. |                                                                                                    |  |  |
| Activate "Pay Now" feature. "Pay Now" enables your clients to pay invoices online, without requiring login to your ConnectBooster portal.  Go to Settings → Configurations → Billing → Pay Now Settings Check the box and save "Enable Pay Now."                                          | We can help! Our 100% U.Sbased support team here for you Monday through Friday from 8 a.m7 p.m. CT. Email support@connectbooster.com. |  |  |
| See how.                                                                                                    |                                                                                                    |  |  |
| If you have existing customers' payment information for recurring auto-payments, enter their payment information into ConnectBooster and create an autopay rule. <b>Important:</b> Be sure to cancel the former recurring charges from your legacy system.  Go to See how.                |                                                                                                    |  |  |
| Refine the portal to match your business' branding colors, logos and information.  Go to Settings → General page <u>See how.</u>                                                                                                    |                                                                                                    |  |  |
| <b>Pro Tip!</b> Want to exclude some customers from using the payment portal? If using a PSA/CRM, you can hide companies based on Type or Status. Go to Settings $\rightarrow$ Configurations $\rightarrow$ Client Users See how.                                                         |                                                                                                    |  |  |
| <b>Pro Tip!</b> Enhance your customers' experience while showcasing relevant information with Custom Portal Ads. Review ad card ideas here.                                                                                                    |                                                                                                    |  |  |

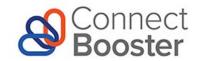

## **Customize Customer Emails and Notifications**

Update email and notification templates to reflect your business' messaging. We recommend you also update the Past Due Notices message so an escalation of tone is conveyed as time passes.

|                                                       | Povious and customize sustamor email notices to match your business' communications.                                                                                                    |                                                                                                    |                                                               |  |  |  |
|-------------------------------------------------------|----------------------------------------------------------------------------------------------------|----------------------------------------------------------------------------------------------------|---------------------------------------------------------------|--|--|--|
|                                                       |                                                                                                    | Review and customize customer email notices to match your business' communications.<br>Go to Settings $\rightarrow$ Configurations $\rightarrow$ Client Emails |                                                               |  |  |  |
|                                                       |                                                                                                    | See how.                                                                                                    |                                                               |  |  |  |
|                                                       |                                                                                                    |                                                                                                    |                                                               |  |  |  |
|                                                       |                                                                                                    | <b>Pro Tip!</b> If using the Custom From Address feature, assure y                                                                                             | our Sender Policy Framework (SPF) is                          |  |  |  |
|                                                       |                                                                                                    | configured.                                                                                                    |                                                               |  |  |  |
|                                                       |                                                                                                    | See how.                                                                                                    |                                                               |  |  |  |
| Ор                                                    | en A                                                                                                    | Accounts Receivable Review                                                                                                    |                                                               |  |  |  |
|                                                       |                                                                                                    | ☐ Identify customers with past due invoices that should not receive automated emails. For                                                                      |                                                               |  |  |  |
|                                                       | example, former customers with a balance.                                                                                                    |                                                                                                    |                                                               |  |  |  |
|                                                       | Open Invoice Review. Go to Main Menu $ ightarrow$ Reports $ ightarrow$ Open Invoice Report                                                                                                    |                                                                                                    |                                                               |  |  |  |
|                                                       |                                                                                                    | <b>Pro Tip!</b> You may then want to exclude these customers                                                                                                   | If you're struck woods out                                    |  |  |  |
|                                                       |                                                                                                    | from automated invoice messaging found under Main                                                                                                    | If you're stuck, reach out! Our 100% U.Sbased support team is |  |  |  |
|                                                       |                                                                                                    | Menu $\rightarrow$ Settings $\rightarrow$ Configurations $\rightarrow$ Client Emails                                                                           | here for you Monday through Friday                            |  |  |  |
|                                                       |                                                                                                    |                                                                                                    | from 8 a.m7 p.m. CT. Email                                    |  |  |  |
|                                                       |                                                                                                    | <b>Pro Tip!</b> You may choose to write off old invoices against                                                                                               | support@connectbooster.com.                                   |  |  |  |
|                                                       |                                                                                                    | a "Bad Debt" account, or otherwise remove their                                                                                                    |                                                               |  |  |  |
|                                                       |                                                                                                    | balances in your accounting system.                                                                                                    |                                                               |  |  |  |
|                                                       | ☐ <b>Pro Tip!</b> Clean up any outstanding deposits in your accounting package to ensure amounts and                                                                                             |                                                                                                    |                                                               |  |  |  |
|                                                       | invoices are showing correctly in ConnectBooster.                                                                                                    |                                                                                                    |                                                               |  |  |  |
|                                                       |                                                                                                    |                                                                                                    |                                                               |  |  |  |
| PSA/CRM Set-up (outside of the ConnectBooster Portal) |                                                                                                    |                                                                                                    |                                                               |  |  |  |
|                                                       |                                                                                                    | ☐ Undate existing financial emails to include the Pow New link                                                                                                 |                                                               |  |  |  |
|                                                       | <ul> <li>□ Update existing financial emails to include the Pay Now link.</li> <li>Go to Settings → Configurations → Billing</li> </ul>                                                           |                                                                                                    |                                                               |  |  |  |
|                                                       |                                                                                                    | See how.                                                                                                    |                                                               |  |  |  |
|                                                       |                                                                                                    |                                                                                                    |                                                               |  |  |  |
| Plan Your Roll-Out and Onboard Your Customers         |                                                                                                    |                                                                                                    |                                                               |  |  |  |
|                                                       | م اما م                                                                                                    | matif.                                                                                                    |                                                               |  |  |  |
|                                                       |                                                                                                    | ntify your customers.                                                                                                    | the first to utilize the new Payments                         |  |  |  |
|                                                       | Ideally, you can identify a small group of customers who will be the first to utilize the new Payment: Portal. This way, you can work out any issues with a small focus group and make necessary |                                                                                                    |                                                               |  |  |  |
|                                                       | adjustments before launching the portal to your entire customer base.                                                                                                    |                                                                                                    |                                                               |  |  |  |
|                                                       | ☐ I plan to launch the payment portal to a small group of customers.                                                                                                    |                                                                                                    |                                                               |  |  |  |
|                                                       | ☐ I plan to launch the payment portal to all customers.                                                                                                    |                                                                                                    |                                                               |  |  |  |
|                                                       |                                                                                                    |                                                                                                    |                                                               |  |  |  |

☐ Start building your launch plan.

Draft and discuss a launch plan with your identified team for promoting the portal, including a timeline. Review the example messages found in the Customer Kit on the ConnectBooster Academy that you can use with your customers. We recommend including the following in your roll-out plan:

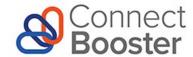

- Announcement email to existing customers from your MSP
- Welcome email from the ConnectBooster portal inviting existing customers to create a profile with instructions
- Reminder email with effective date
- Personalized phone call to customers if needed

## □ Notify your customers

The <u>message examples found in the Customer Kit on the ConnectBooster Academy</u> can be adapted to your MSP to introduce the change in your billing process to your existing clients.